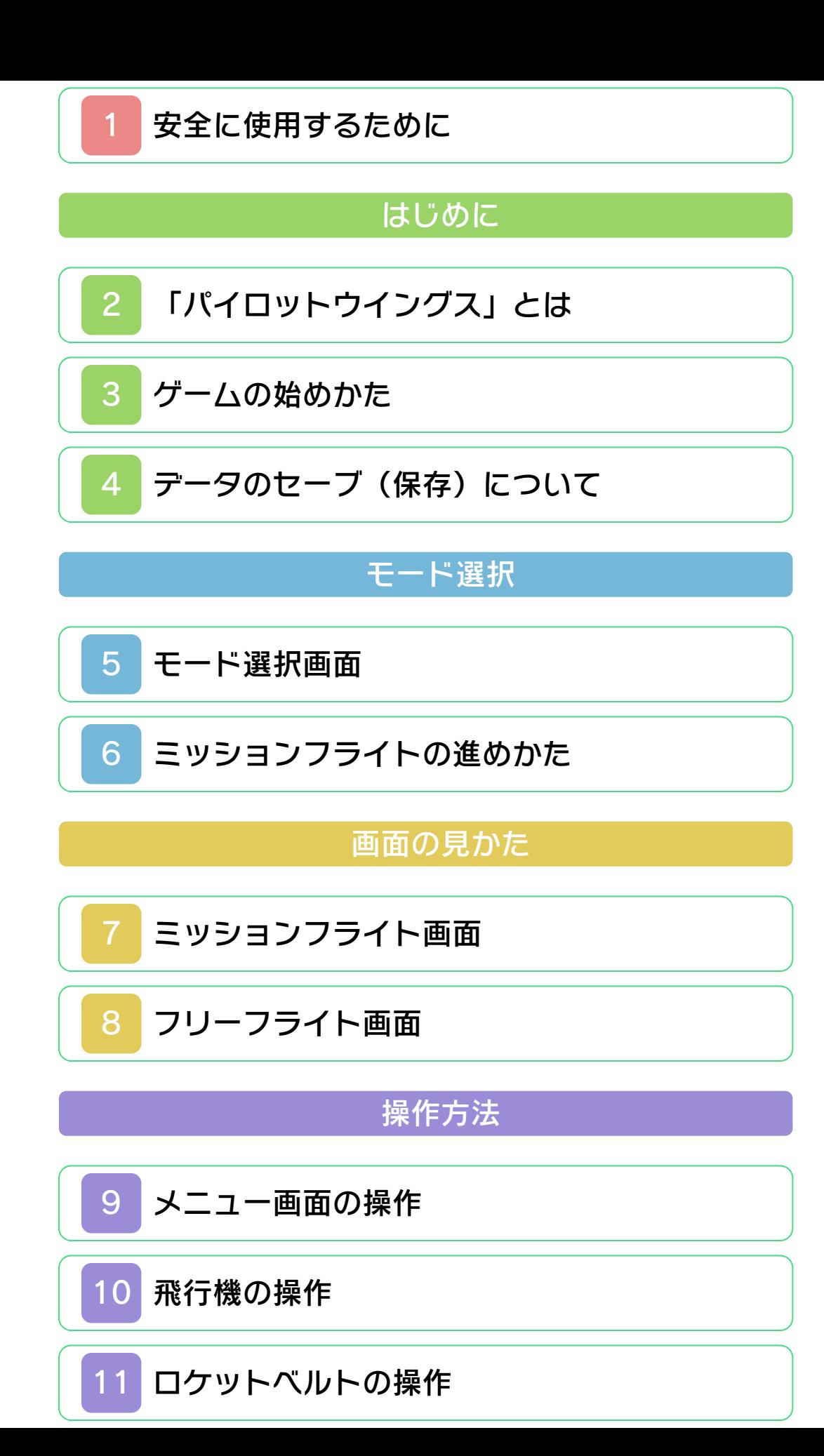

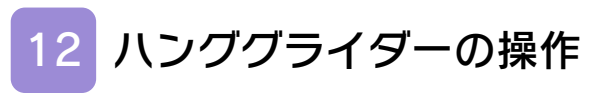

## 困ったときは

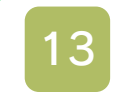

# [お問い合わせ先](#page-22-0)

<span id="page-2-0"></span>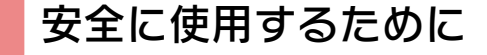

#### ごあいさつ

このたびは『Pilotwings Resort』をお買 い上げいただき、誠にありがとうございま す。ご使用になる前に、この「取扱説明書」 をよくお読みいただき、正しくお使いくだ さい。

#### ▲ 安全に使用するために

本ソフトをご使用になる前に、HOMEメ ニューの ▲ を選び、「安全に使用するため に」の内容をご確認ください。ここには、 あなたの健康と安全のための大切な内容が 書かれています。

また、本体の取扱説明書もあわせてお読み ください。

#### ゲームカードに関するご注意

ゲームカードをご利用の場合、以下の点に 注意してください。

#### 警告

●ゲームカードを小さいお子様の手の届く 場所に置かないでください。誤って飲み 込む可能性があります。

使用上のおねがい

- ●直射日光の当たる場所、高温になる場 所、湿気やホコリ、油煙の多い場所での 使用、保管はしないでください。
- ●プレイ中にゲームカードを抜き差ししな いでください。
- ●ひねったり、叩きつけるなど乱暴な取扱 いをしないでください。
- ●衣類などと一緒に誤って洗濯をしたり、 液体をこぼしたり、水没させたり、濡れ た手や汗ばんだ手で触ったりしないでく ださい。
- ●端子部に指や金属で触ったり、息を吹き かけたり、異物を入れたりしないでくだ さい。
- ●分解や改造をしないでください。
- ●シンナーやベンジンなどの揮発油、アル コールなどではふかないでください。清 掃は乾いた布で軽くふいてください。
- **●ゲー**ハカード、カードケースにはプラス チック、金属部品が含まれています。廃 棄する場合は各自治体の指示に従ってく ださい。

#### 警 告

任天堂のゲームやソフトの複製は違法で あり、国内および外国の著作権法によっ て厳重に禁じられています。違反は罰せ られますのでご注意ください。なお、こ の警告は、私的使用を目的とする著作権 法上の権利を妨げるものではありませ ん。また、この取扱説明書も国内および 外国の著作権法で保護されています。

## WARNING

Copying of any Nintendo software or manual is illegal and is strictly prohibited by copyright laws of Japan and any other countries as well as international laws.Please note that violators will be prosecuted. This warning does not interfere with your rights for personal use under copyright laws.

本品は日本国内だけの販売とし、また商 業目的の使用や無断複製および賃貸は禁 止されています。 FOR SALE IN JAPAN ONLY. COMMERCIAL USE, UNAUTHORIZED COPY AND RENTAL PROHIBITED.

© 2011 Nintendo ニンテンドー3DSのロゴ・ニンテンドー 3DSは任天堂の商標です。 意匠登録 第1259804号、第1260043号

本ソフトウェアではDynaFontを使用して います。DynaFontは、DynaComware Taiwan Inc.の登録商標です。

CTR-P-AWAJ-JPN

<span id="page-6-0"></span>

#### 2 「パイロットウイングス」とは

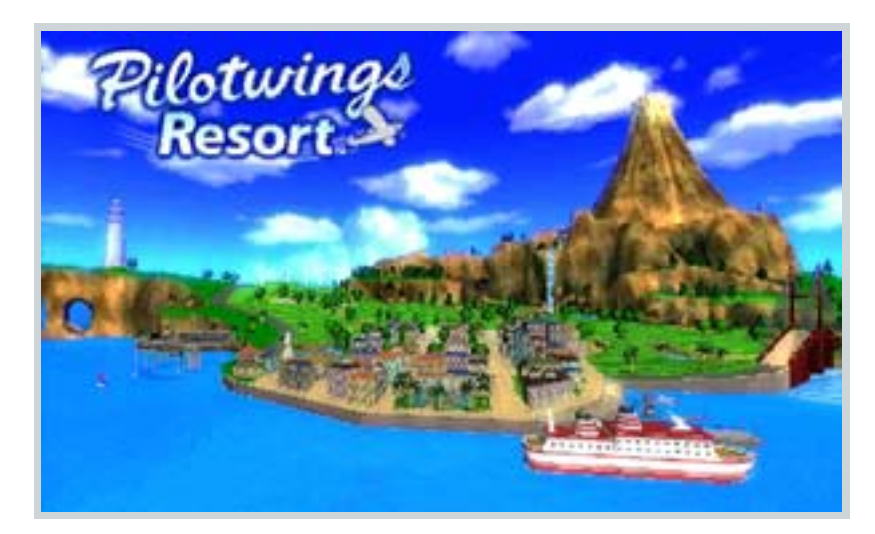

パイロットウイングスは、飛行機やハン ググライダーなどのいろいろな乗り物に 乗って、大空のフライトを楽しむゲーム です。1990年にスーパーファミコンソフ ト『Pilotwings』、1996年にニンテンド ウ64ソフト『Pilotwings64』が発売さ れ、このゲームはシリーズ3作目となりま す。今回の舞台は、南国の島「ウーフー アイランド」。さまざまなミッションに 挑戦したり、気ままな遊覧飛行をお楽し みください。

### <span id="page-7-0"></span>3 ゲームの始めかた

- 1. タイトル画面が表示されたら、Aを押 してファイル選択に進んでください。
- 2. 初めてプレイするとき、または 「NEW」と表⺬されたファイルを選ん でを押すと、新しくファイルを作っ て、ウーフースカイクラブへ入会しま す。

続きからプレイするときは、表示され たセーブファイルを選んでください。 モード選択(→5)へ進みます。

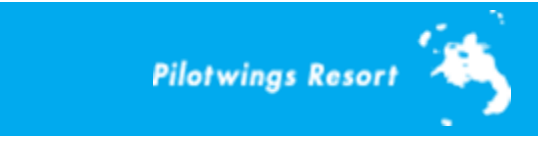

### <span id="page-8-0"></span>4 データのセーブ(保存)について

ゲームの進行状況は自動でセーブされま す。セーブファイルは4つまで作成できま す。

※オートセーブ中は上画面に でが表示さ れます。表⺬中は電源をOFFにしない でください。

●むやみに電源をON/OFFする、データ のセーブ中にゲームカードやSDカー ドを抜き差しする、操作の誤り、端子 部の汚れなどの原因によってデータが 消えてしまった場合、復元はできませ ん。ご了承ください。 ●セーブデータを改造する装置の使用 は、ゲームを正常に進められなくなっ たり、セーブデータが壊れたり消えた りする原因となりますので、絶対にお やめください。万一このような装置を 使用してセーブデータを改造された場 合には、改造する前の状態に復元する ことはできませんので、十分にご注意 ください。

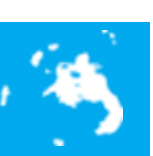

<span id="page-9-0"></span>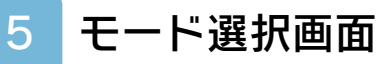

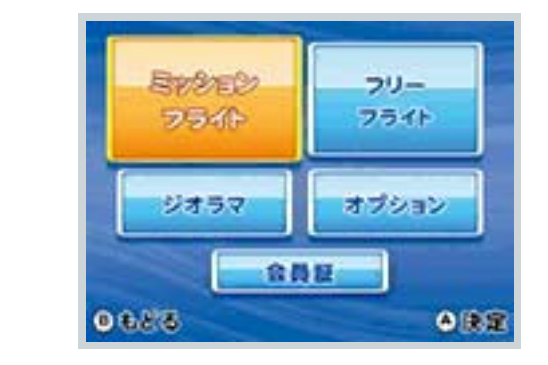

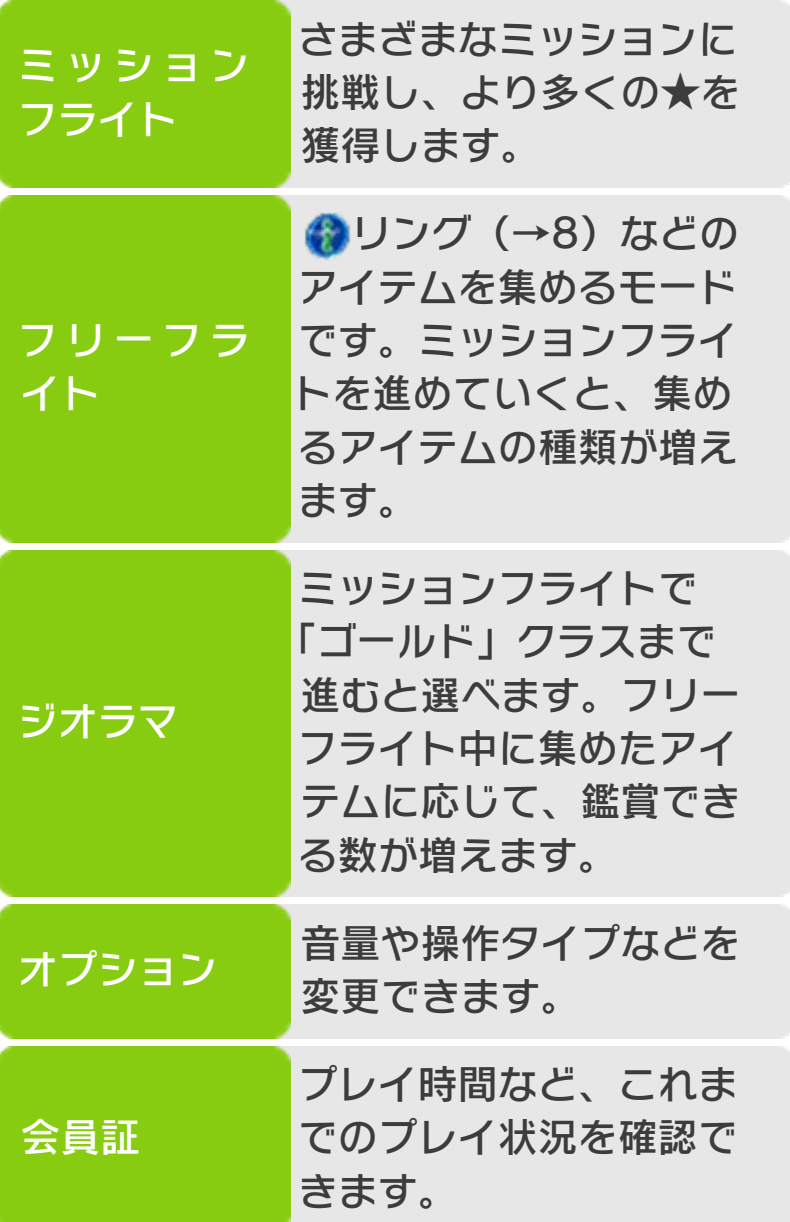

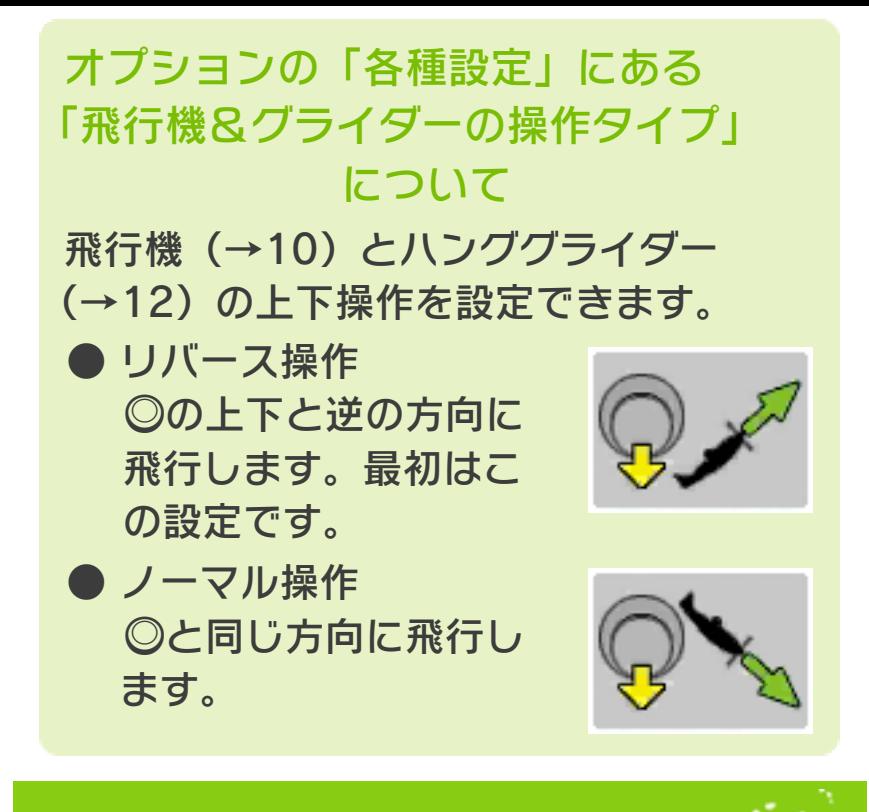

### <span id="page-11-0"></span>6 ミッションフライトの進めかた

クラス→ミッションの順に選びます。ミ ッションを終了するとスコアに応じて★ を獲得します。クラスごとに決められた 数の★を手に入れると、新たなクラスに 挑戦できます。

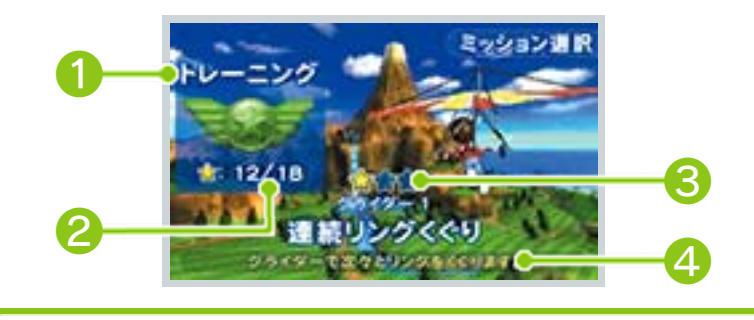

❶ 現在のクラス

- 2 獲得した★の合計/獲得できる★の 最大数
- ❸ 選んでいるミッションで獲得した★ の数

4 ミッションの説明

### 着地(飛行機は着水)が必要な ミッションについて

着地時の衝撃の少なさ(着地インパク ト)と着地完了時の位置(着地精度) に応じて得点がもらえます。 ※飛行機の場合は、着水中に◎を入力 すると、着地精度の減点対象となり ます。

<span id="page-12-0"></span>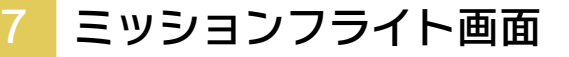

画面写真は、ロケットベルト(→11)操 作時のものです。

※ START を押すと、ゲームを一時停止 してポーズメニューが表⺬されます。

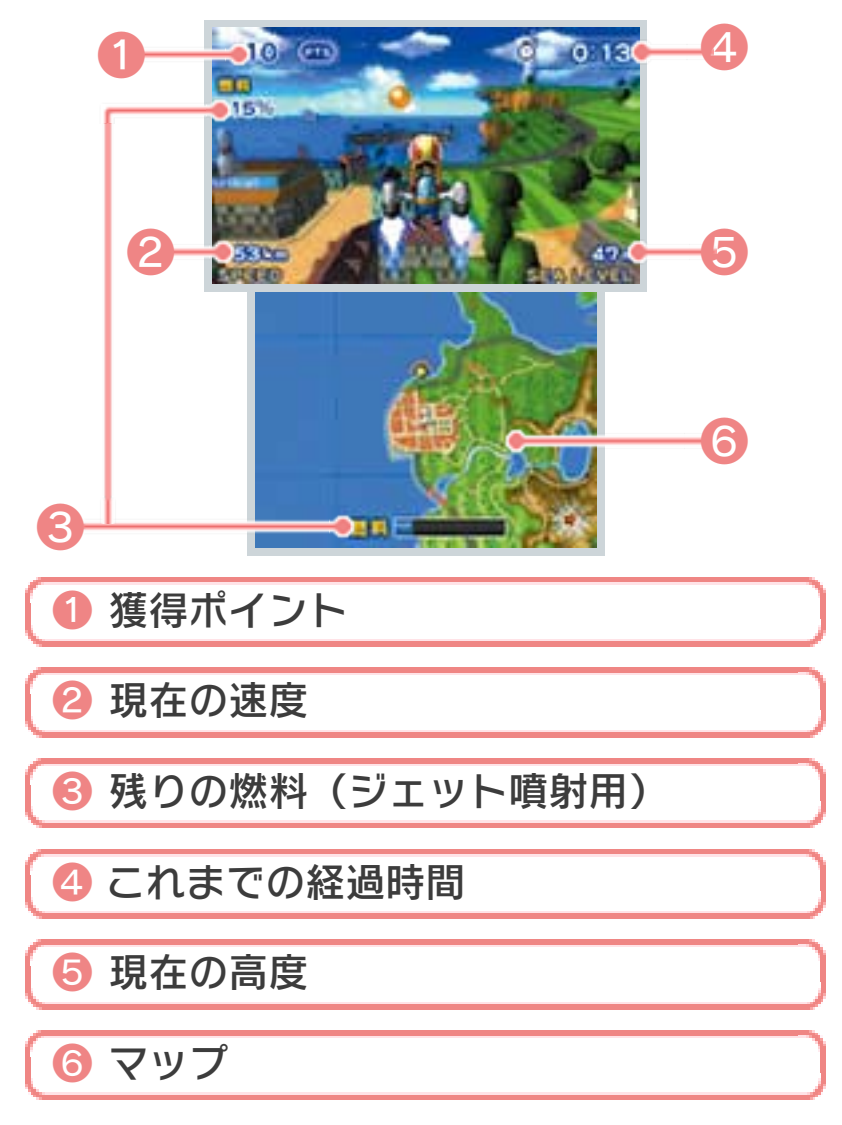

#### マップについて

● 下画面のマップには、プレイヤーが いる高度より低い位置にある目標 (リングやバルーンなど)が「緑色」 で、高い位置にある目標が「黄色」 で表⺬されます。 ※ランドパッドやランドエリアなど、 一部のものは色が異なります。

● 下画面をタッチすると、マップの倍 率が3段階で変化します。

<span id="page-14-0"></span>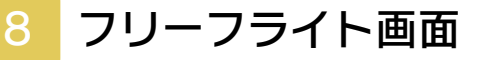

画面写真は、飛行機(→10)操作時のも のです。

※ START を押すと、ゲームを一時停止 してポーズメニューが表⺬されます。

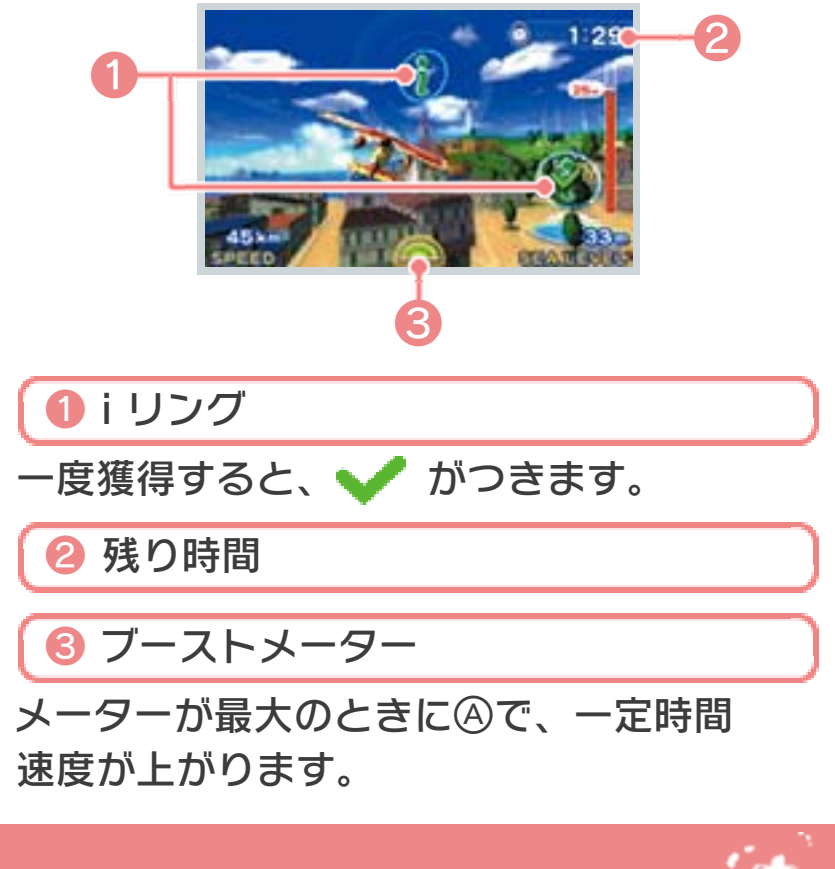

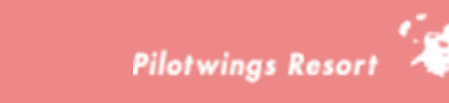

## <span id="page-15-0"></span>9 メニュー画面の操作

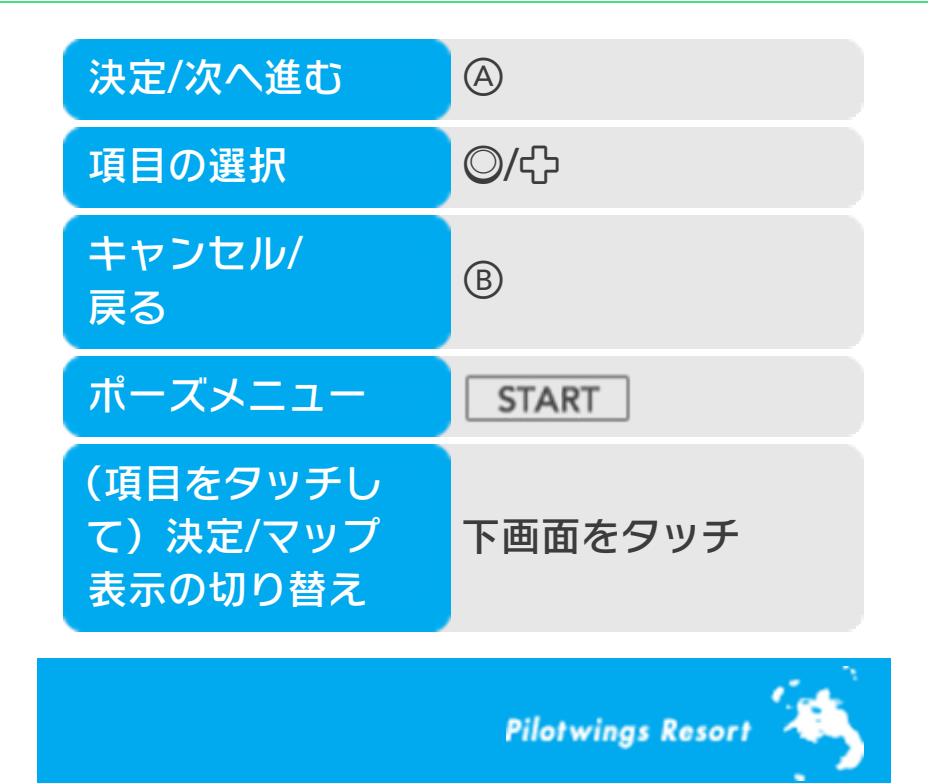

## <span id="page-16-0"></span>10 飛行機の操作

飛行機は自動で進むので、◎の操作で進 行方向を調整してください。 ※◎上下の入力方向は、オプション(→ 5)で「リバース操作」に設定されてい るときのものです。

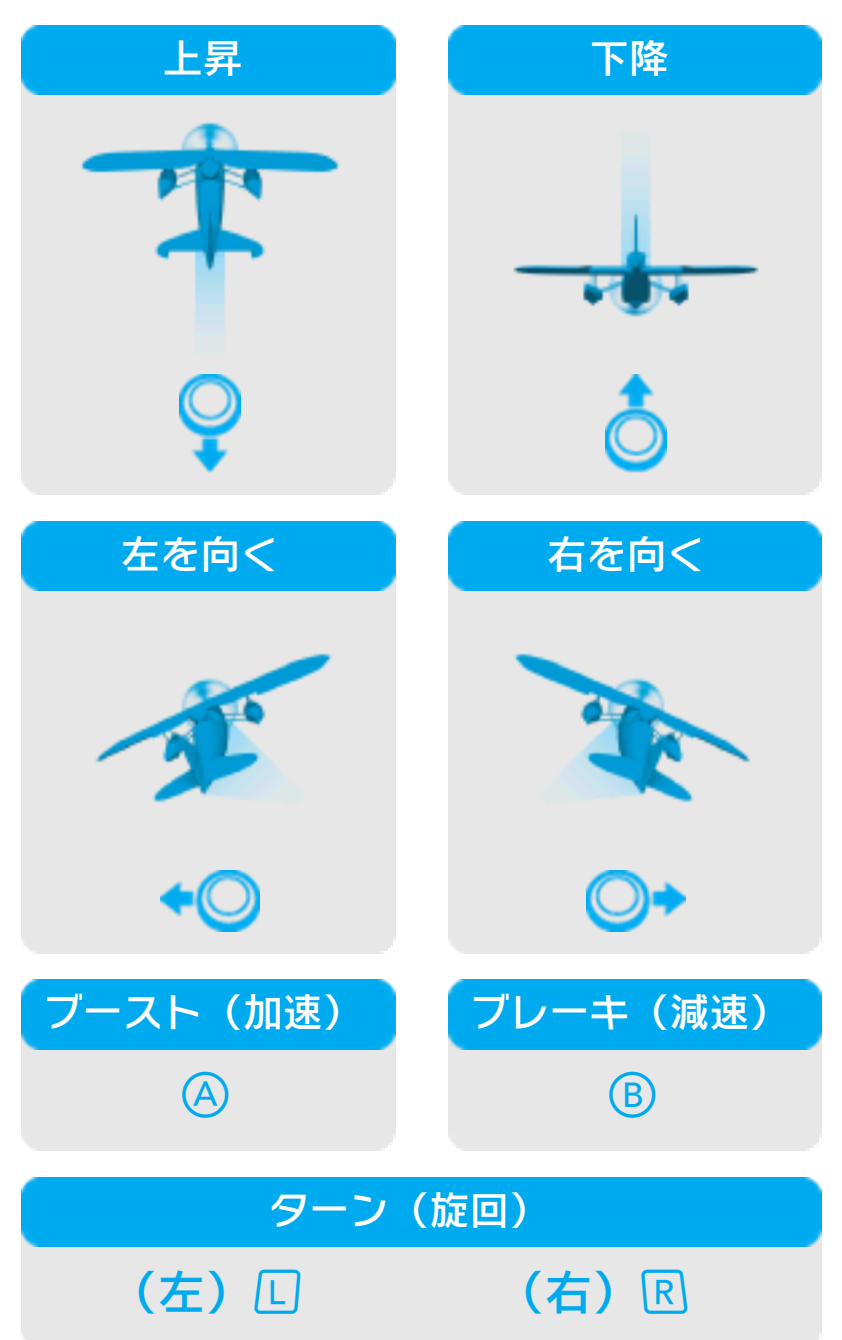

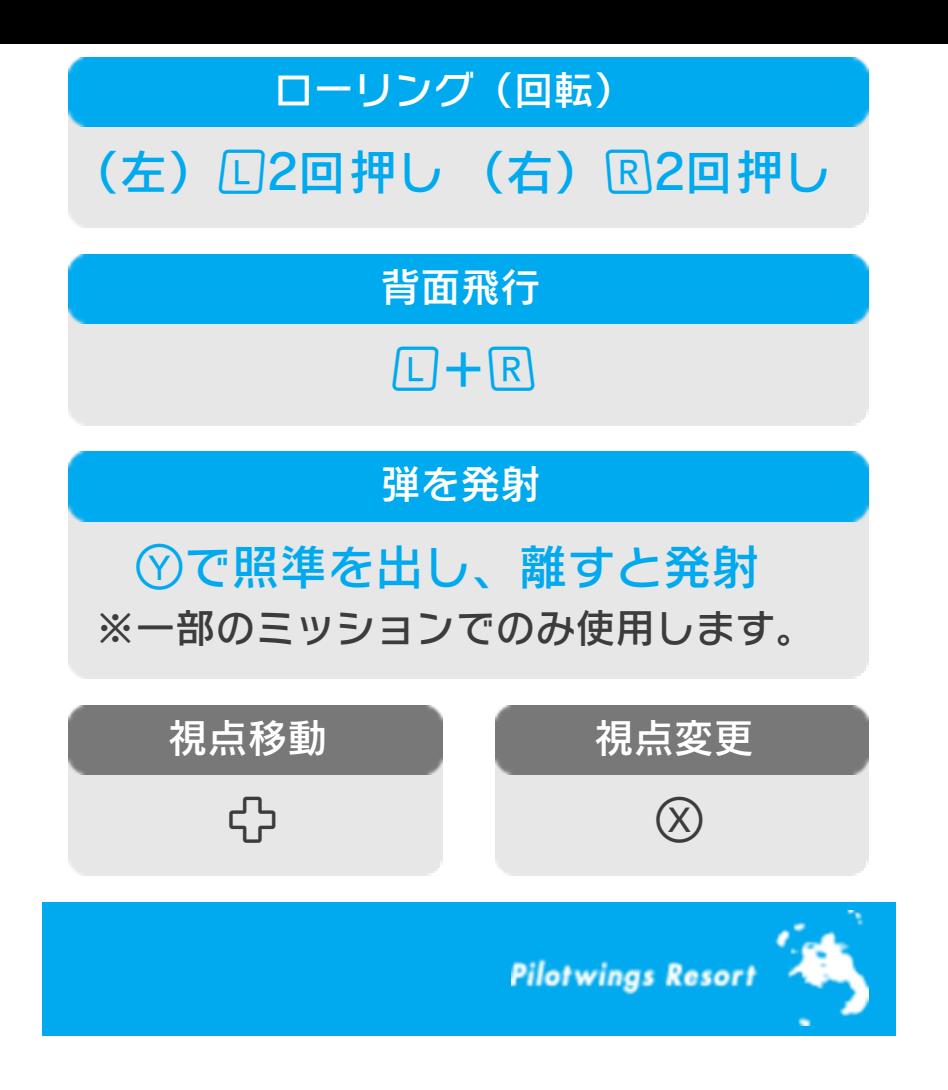

## <span id="page-18-0"></span>11 ロケットベルトの操作

ロケットベルトは、ジェット噴射の勢い を使って移動します。このとき、噴射の 向きによって移動方向が変化します。ま た、ジェット噴射とは関係なく、◎左右 で体の向きを変えることができます。 ※ジェット噴射やホバリングすると、燃

料(→7)を消費します。

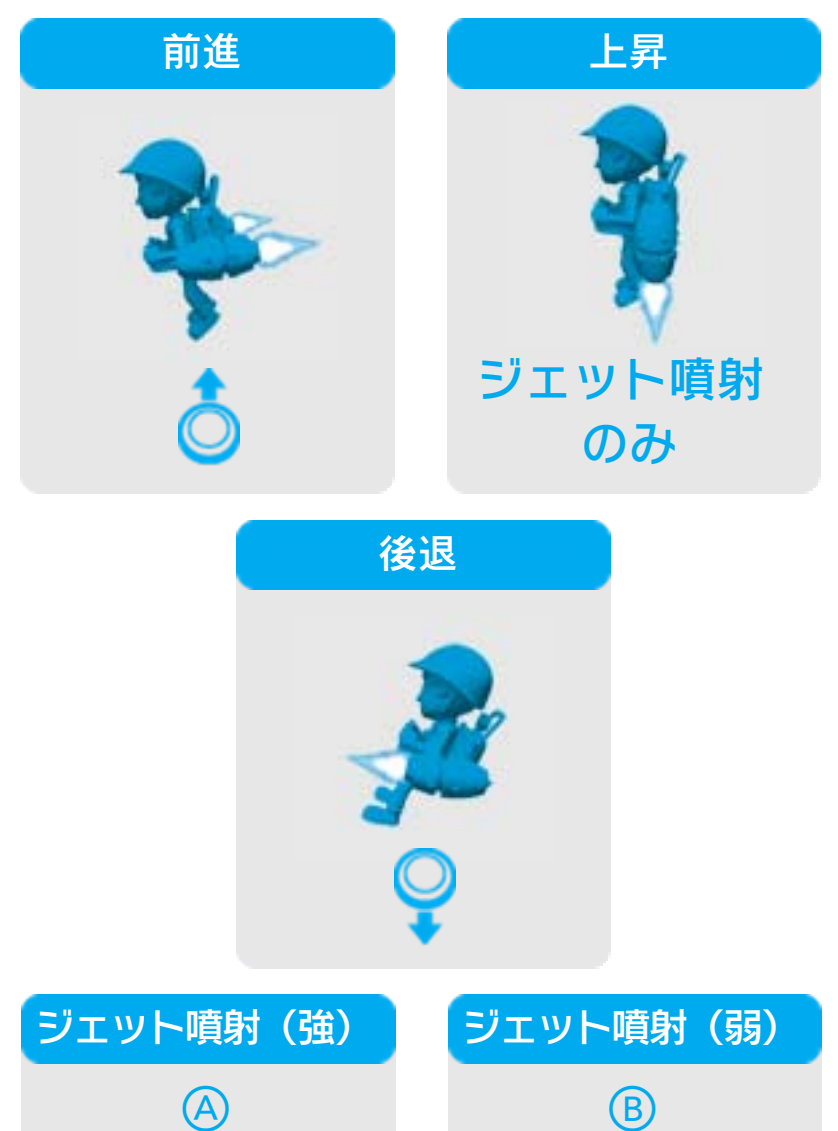

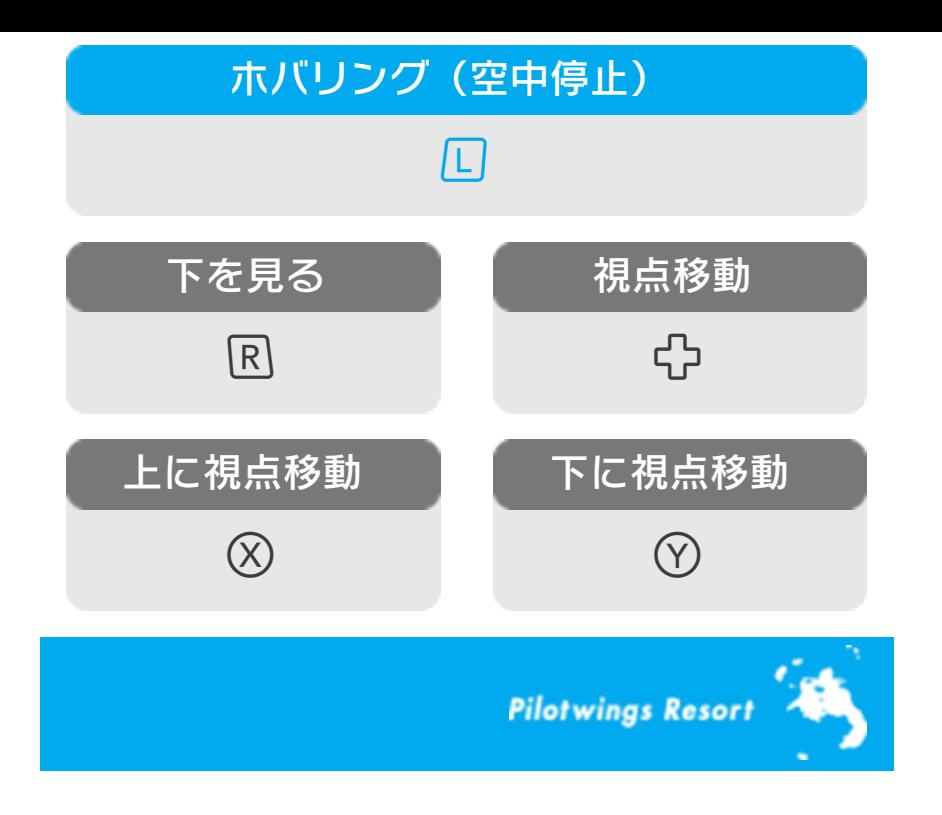

## <span id="page-20-0"></span>12 ハンググライダーの操作

ハンググライダーは、空気抵抗を利用し ながら自動で進みます。◎で機体の向き を傾けて、進む方向を調整してください。 ※◎上下の入力方向は、オプション(→ 5)で「リバース操作」に設定されてい るときのものです。

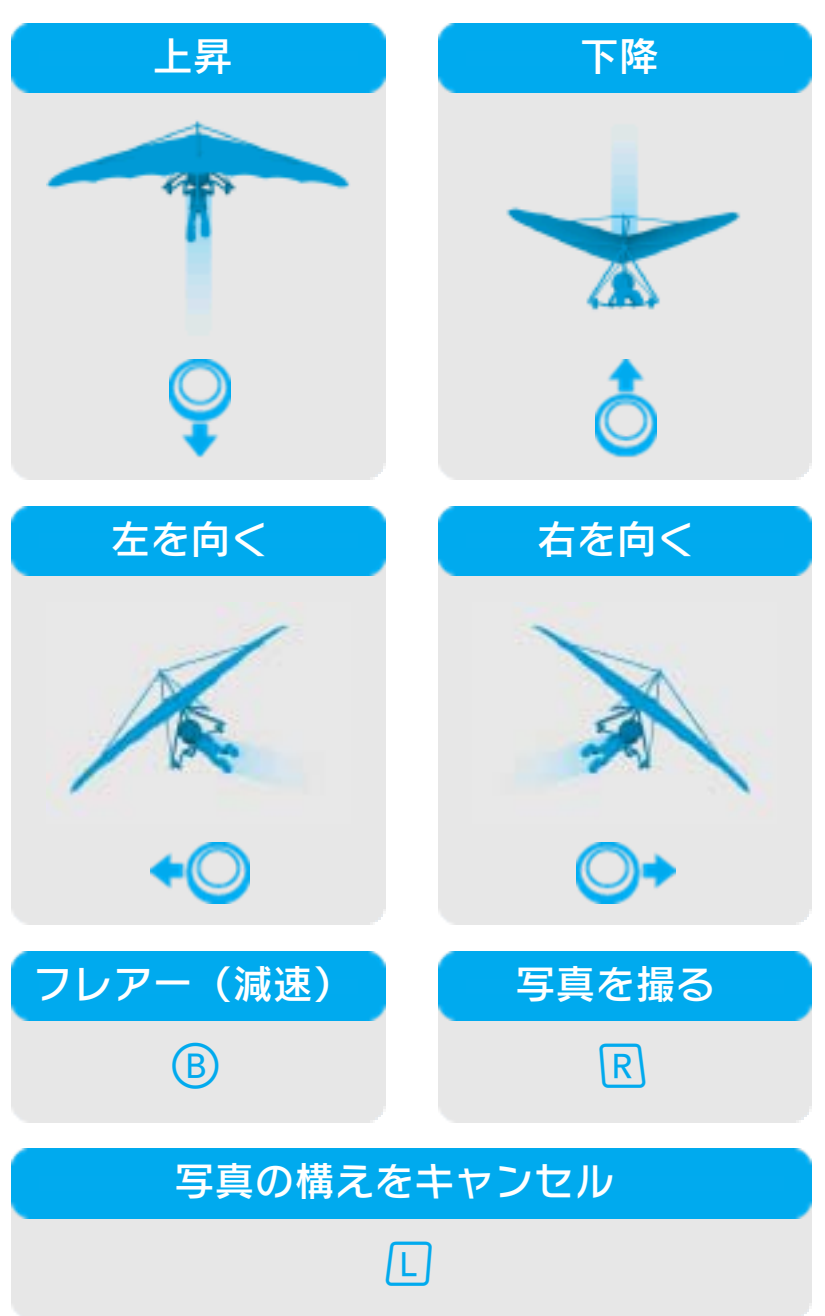

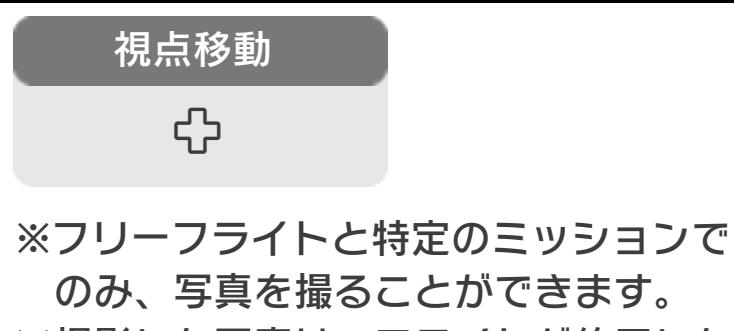

※撮影した写真は、フライトが終了した 後に確認することができます。SDカー ドに保存し、「ニンテンドー3DSカメ ラ」から見ることができます。

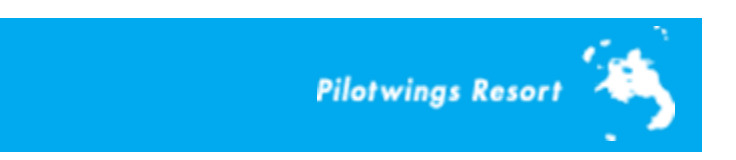

<span id="page-22-0"></span>13 お問い合わせ先

### 商品・販売・取り扱いに関する お問い合わせ

お客様ご相談窓口

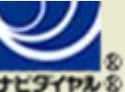

# 0570-011-120

PHS、IP電話からは 075-662-9611 におかけく ださい。

※電話番号はよく確かめて、お間違いのないように お願いいたします。

※攻略情報についてはお答えをしておりません。

電話受付時間 月~金:9:00~17:00 (土、日、 祝、会社設定休日を除く)

#### 修理に関する お問い合わせ・送り先

任天堂サービスセンター

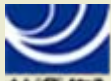

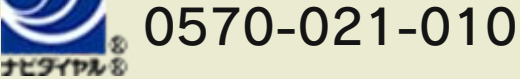

PHS、IP電話からは 0774-28-3133 におかけく ださい。

※電話番号はよく確かめて、お間違いのないように お願いいたします。

電話受付時間 月~金:9:00~21:00 土:9:00~17:00(日、祝、会社 設定休日を除く)

〒611-0042 京都府宇治市小倉町神楽田56番地 任天堂サービスセンター

#### 任天堂株式会社 〒601-8501 京都市南区上鳥羽鉾立町11番地1